# *"Everything You Wanted to Know about Windows 10 — or at least the most important things"*

**RICK SPILLANE**

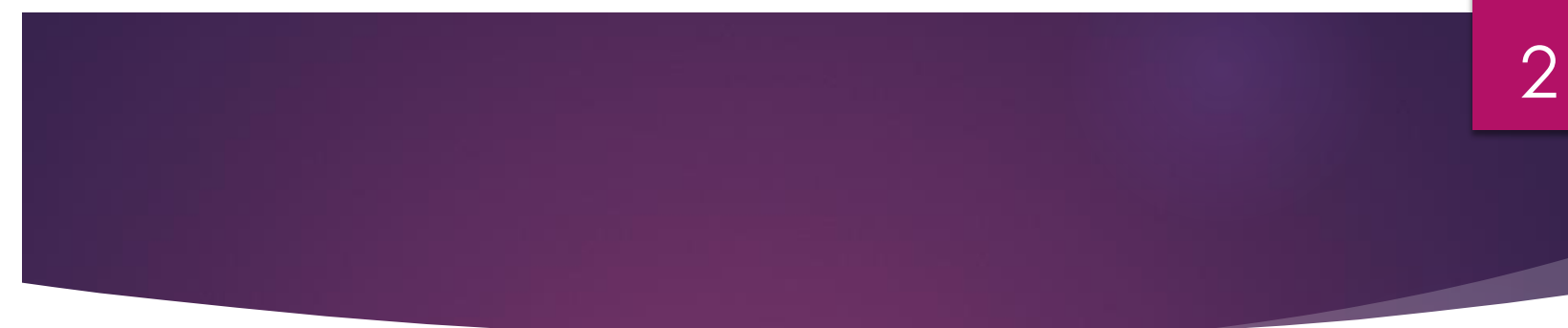

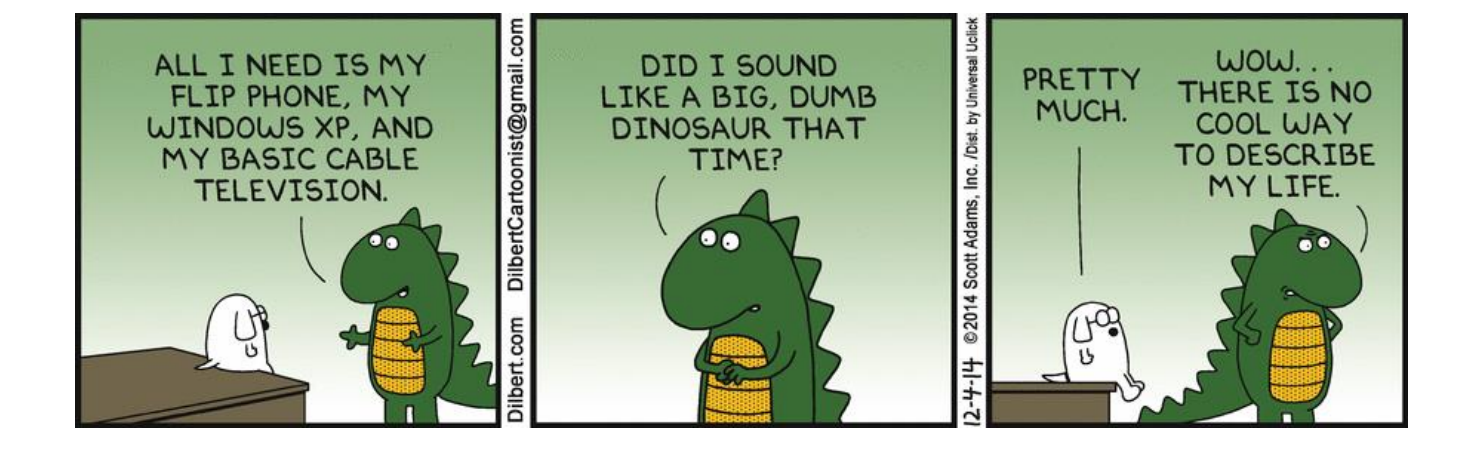

# What is an Operating System

- What is an Operating System?
- History
- New Features
- System Requirements
- Conclusion
- References

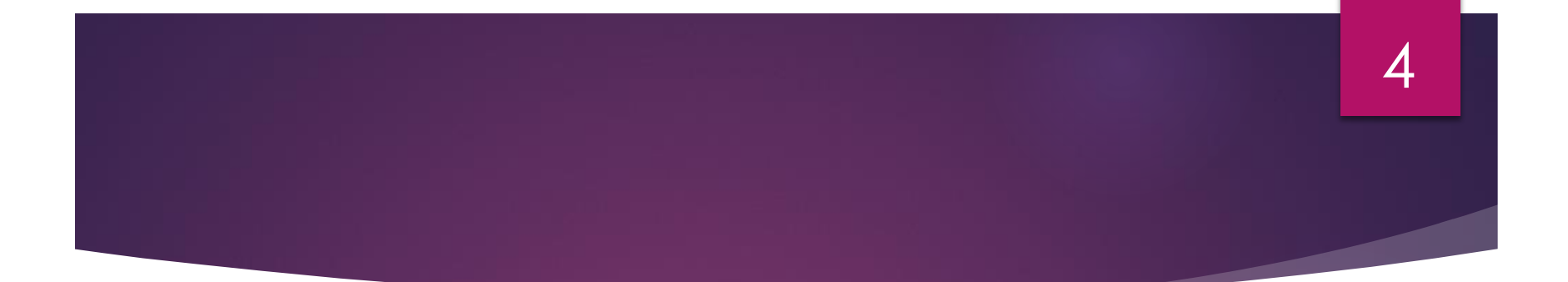

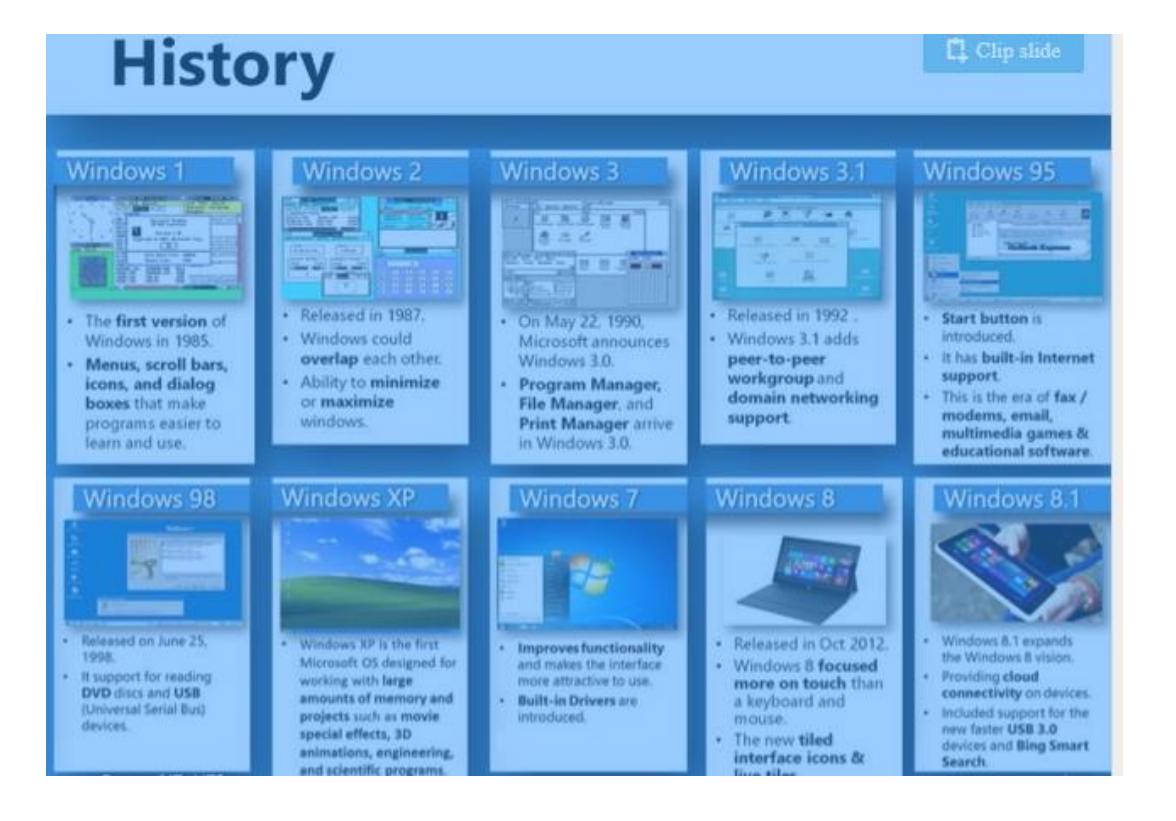

Feature-wise, Windows 10 is the new Windows 7. It's robust, pleasant to use and free.

#### **For**

- Start menu is functionally excellent
- Action Center features are handy
- Settings app is finally a Control Panel replacement
- Universal apps are much higher in quality

#### **Against**

- Will developers embrace Universal apps?
- Windows 8.1 users will miss some features
- ▶ Expensive if you can't upgrade for free

## **What's new in Windows 10?**

- The full-screen Start screen of Windows 8 is back to being a Start menu in Windows 10 that tries to combine the best of both options. You get a scrolling Start menu that's restricted to a single column, with jump lists and flyout menus for extra options, divided into frequently used and recently installed programs, with the option to switch to a scrolling view of all your applications, sorted alphabetically.
- But you also get an extra pane where you can pin Windows 8-style tiles, complete with 'rotating 3D cube' animations of live tiles. You can drag the Start menu to be a larger size or even set it to be full screen.

# **Start screen**

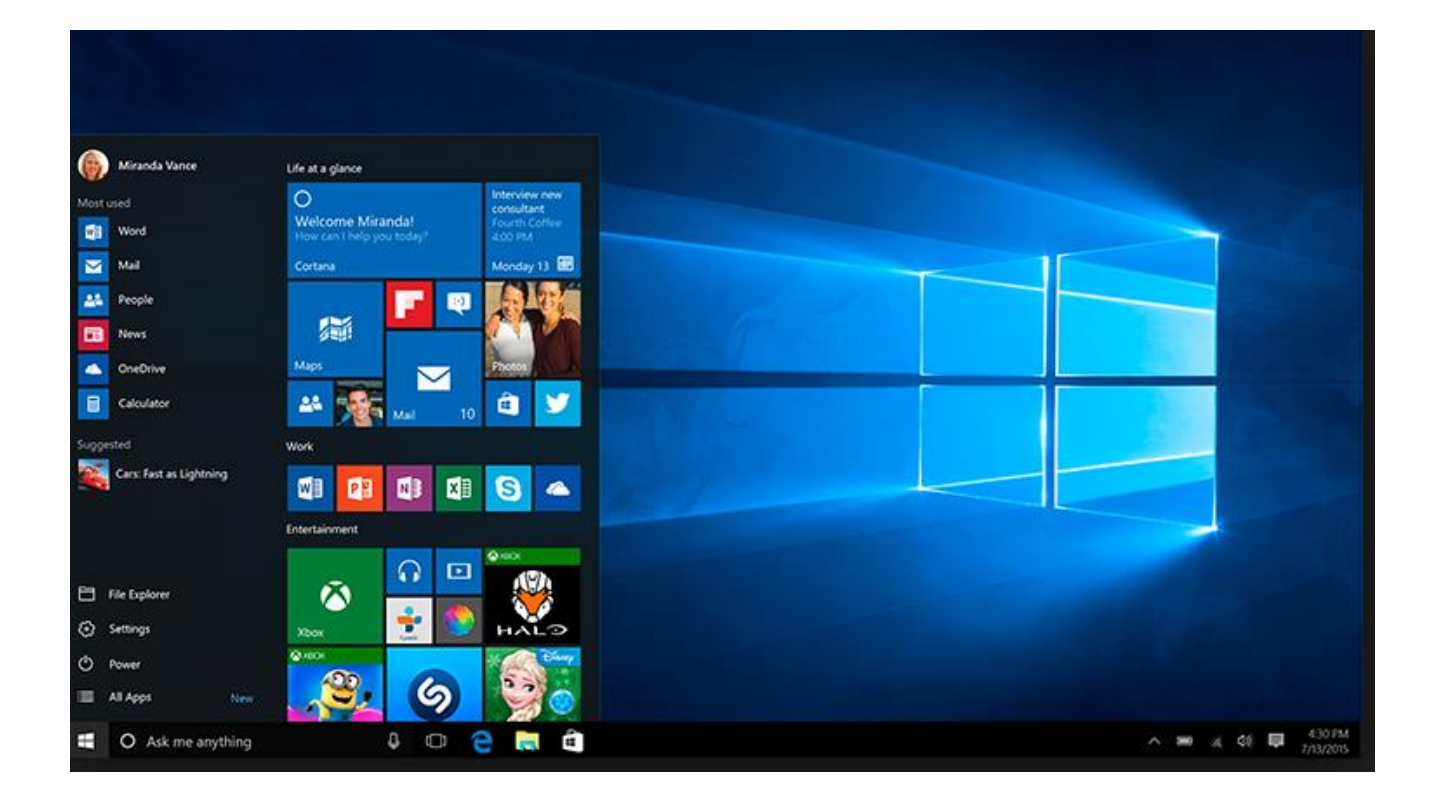

### **Live tiles**

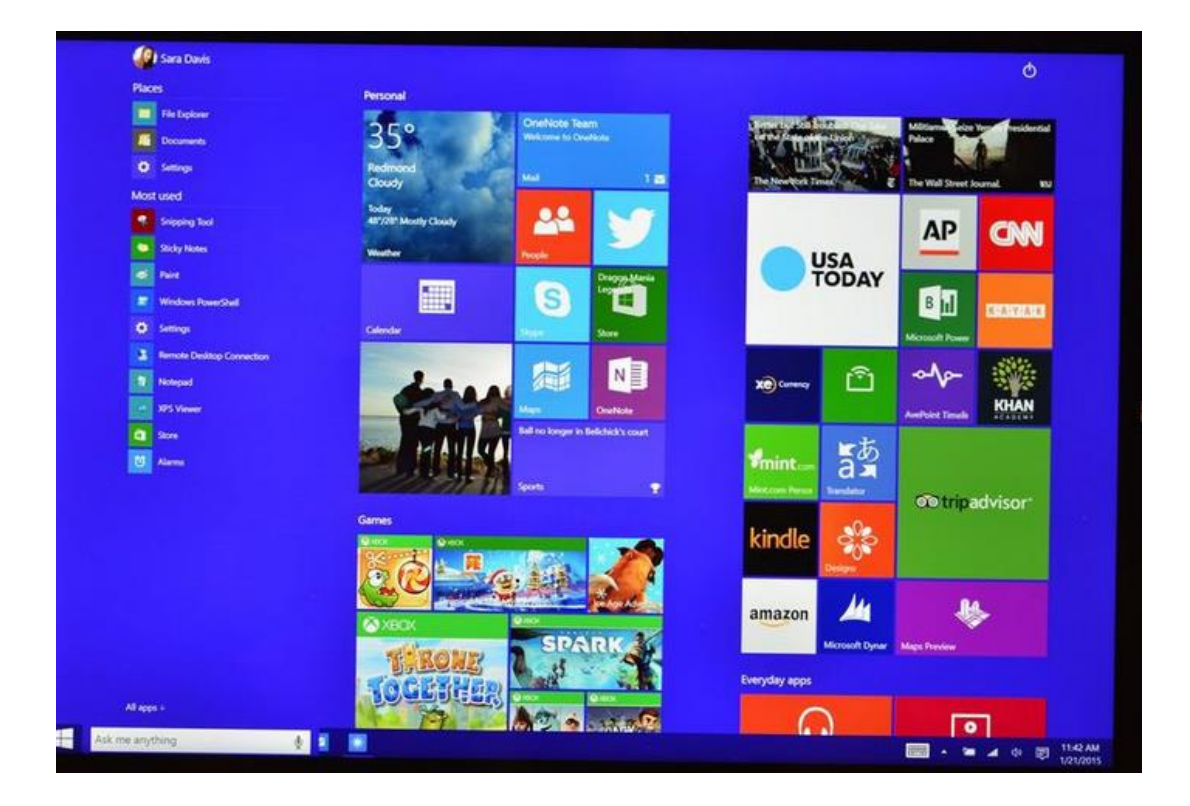

## Task Switcher (alt-tab)

#### **Task switcher**

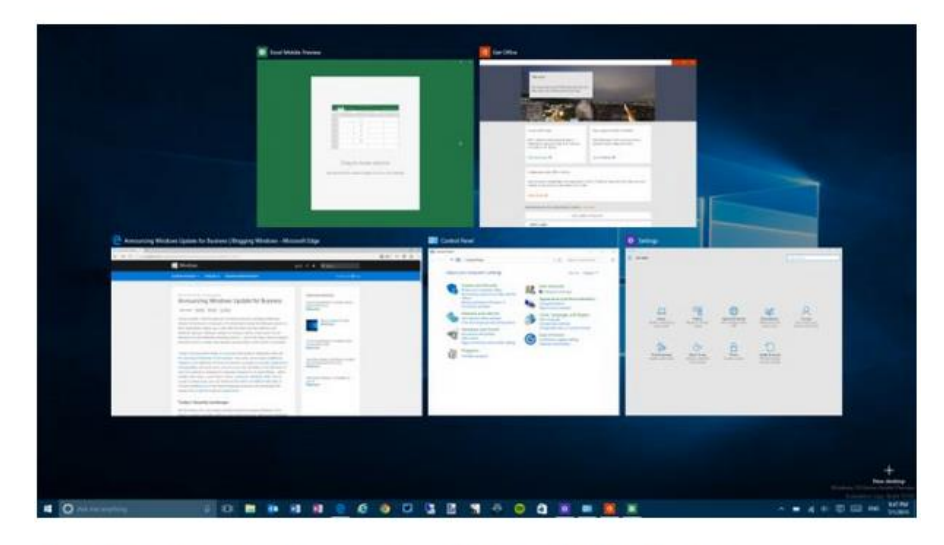

Most Windows users don't know the Alt-Tab keyboard combination to see and switch between all running apps, so as well as having a redesigned task switcher with bigger thumbnails, Windows 10 also puts a task view icon in the taskbar to help them find it.

## Multiple Desktops

#### **Multiple desktops**

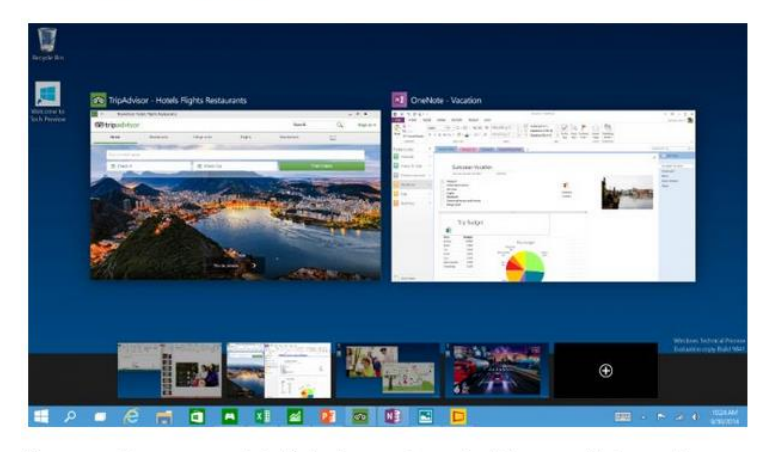

If you need to arrange a lot of windows and you don't have multiple monitors, you can put them on multiple virtual desktops. You can use Alt-Tab to move between apps as usual and then Windows-Ctrl and the left and right arrow keys to move between desktops.

This is handy if you're working on two projects and you want to group things together so you don't get them mixed up, or if you're on a conference call and you need to share your screen - but you don't want to close the apps you don't want people to see.

# Cortana

▶ Cortana, the Windows Phone assistant, shows up in Windows 10 as a search pane on the taskbar, which you can also trigger by saying 'Hey Cortana' – and when you start searching the Start menu. That gets you apps you have installed, documents you have access to, apps you could install from the Store, search results from the web and a range of other information – including from apps and services that integrate with Cortana.

## Windows 10 is free- If

#### Windows 10 is free - but not for business

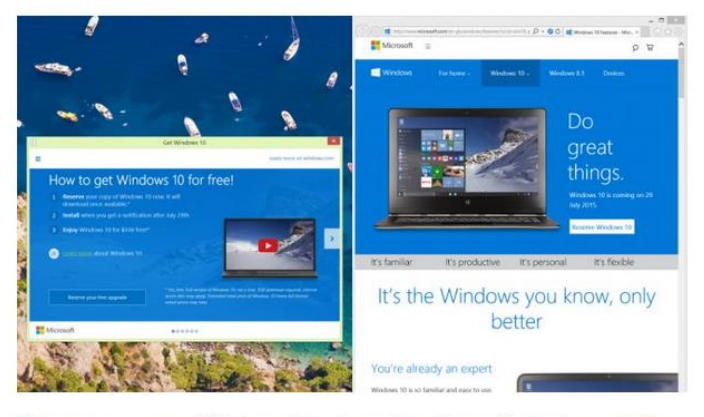

If you get your copy of Windows through a volume licence for business, you'll carry on paying for it. If you have Windows 7, 8 or 8.1 - even the Pro versions, as long as you bought them some other way than through a volume licence - you'll get a free upgrade to Windows 10 in the first year.

And if you're prepared to always use the preview builds in the Windows Insider program you should be able to carry on using Windows 10 without paying for it it will work but you won't have a proper product key that entitles you to upgrades and support, and stops you getting into trouble with the auditors.

. How to get Windows 10 for free and keep it forever

#### https://www.stardock.com/products/start10/

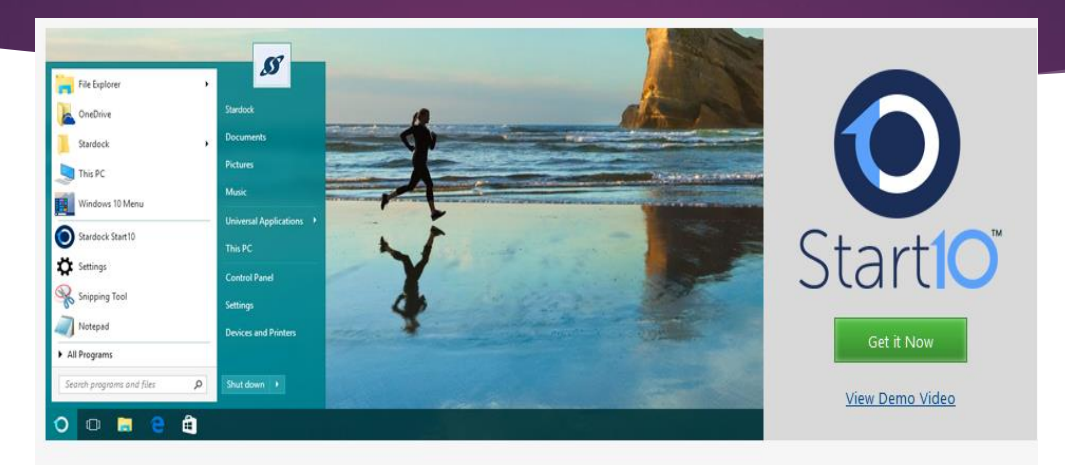

### Start10<sup>™</sup>, the first Windows® 10 Start menu alternative.

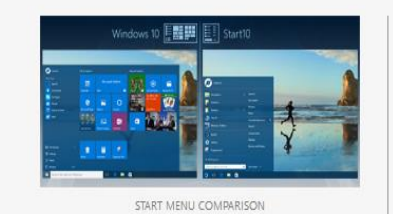

#### **Key Features**

- Search menu is back in the Start menu
- . Restores the quick links to core system functionality
- . Maintains the "All Programs" folder metaphor
- . Texture can be applied to Start10 background and taskbar

## FileHippo a good source

14

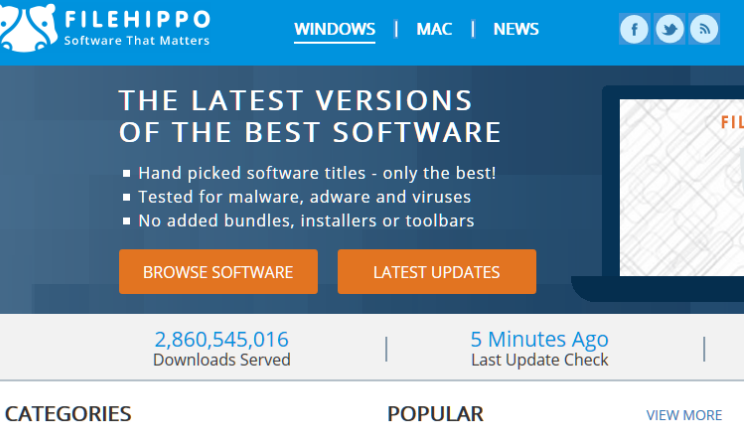

#### **CATEGORIES**

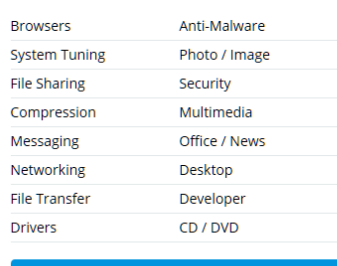

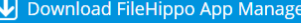

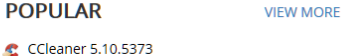

- Adobe Reader 11.0.10
- **1202** uTorrent 3.4.5 Build 41202
- A Avast! Free Antivirus 10.4.2233
- VLC Media Player 2.2.1 (32-bit)
- BlueStacks App Player 0.10.6.8001
- Recuva 1.52.1086
- Internet Download Manager 6.25 Build 2
- VLC Media Player 2.2.1 (64-bit)
- Skype 7.12.0.101

## **Benefits of Using a VPN Service**

 A VPN or "virtual private network" is a service that allows Internet users to enjoy increased levels of privacy and security while they go about their business online. These types of connections are very attractive to both home and business users. Business users can access work networks from outside their offices, for example, without needing to worry about information being sent and received over the network getting intercepted. Personal users don't have to worry about private data that could potentially identify information like an address getting into the hands of rogue system administrators while they browse the Web. Virtual private network services have a large number of clear benefits that shouldn't be ignored.

# Where do I Find a VPN

#### **TOP1OBEST**

**VPN.com** 

Top 10 VPN Services VPN Reviews

#### Top 10 Best VPN Services of 2015

A VPN or "virtual private network" provides an added layer of Internet security, which allows people to peruse the ir their sensitive data. The comparison tool and rankings below are based on our own opinions. We are able to provi referral fees we receive from certain companies on this site.

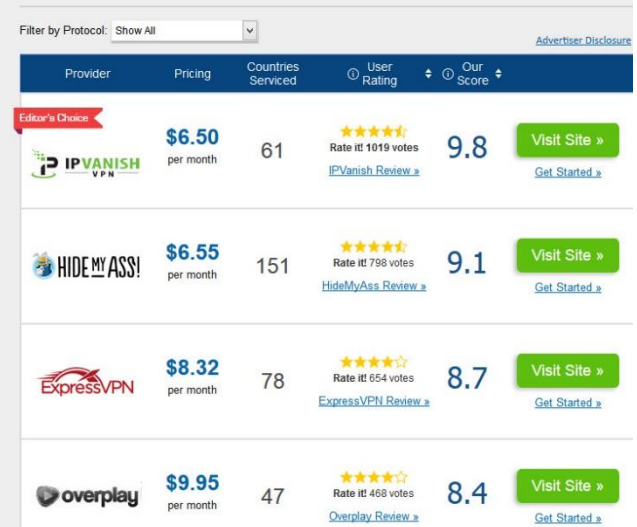

## God Mode

- ▶ 1. Copy this Entire line as is, starting from GodMode:------>
- GodMode.{ED7BA470-8E54-465E-825C-99712043E01C}

▶ 2. Right click on desktop 3. Click "New" then click "Folder" 4. Right click on the folder, click "Rename" 5.Then right click on the highlighted folder than click "Paste" than hit the "ENTER KEY"